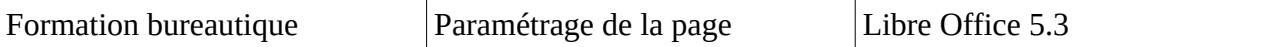

Commençons par afficher la zone de texte.

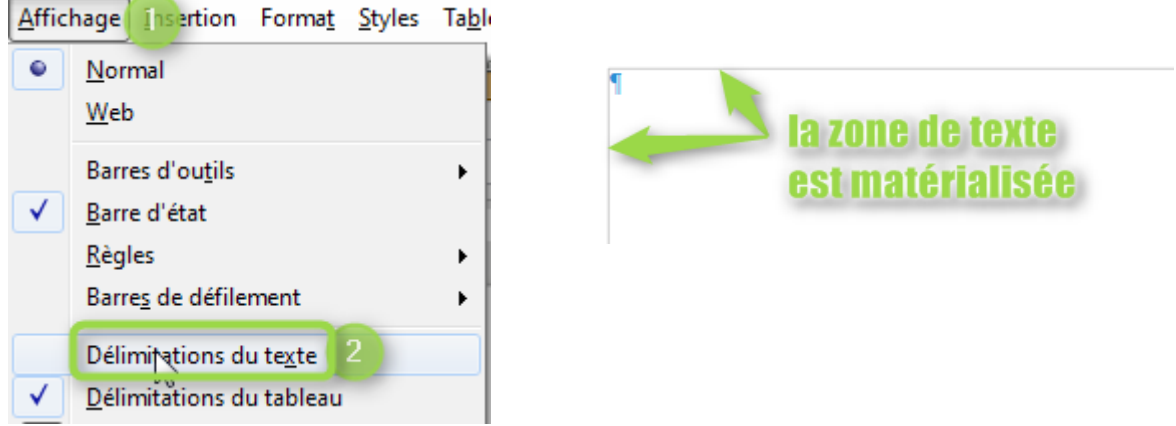

Pour positionner correctement les différents éléments de la page, nous avons besoin des règles.

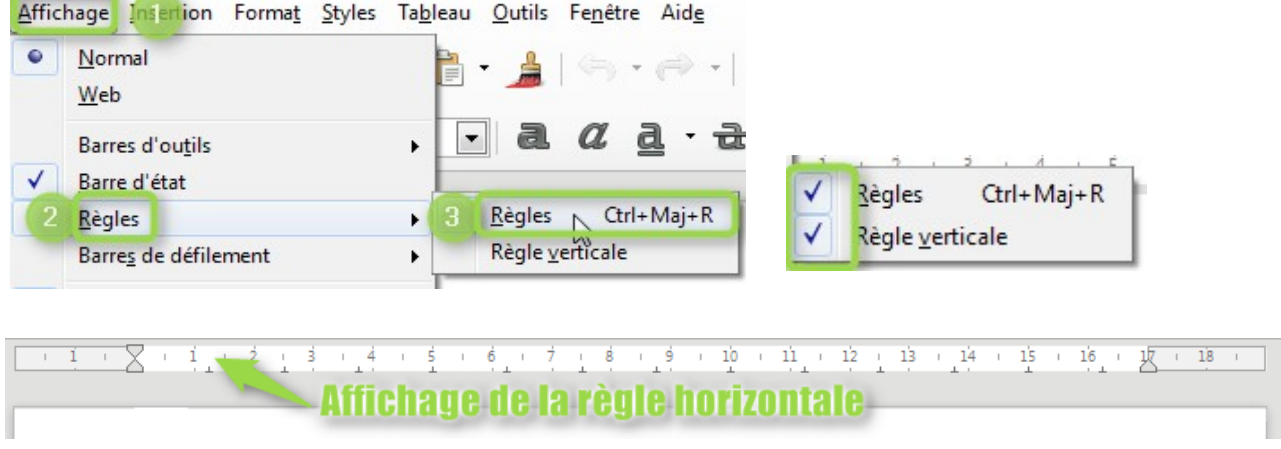

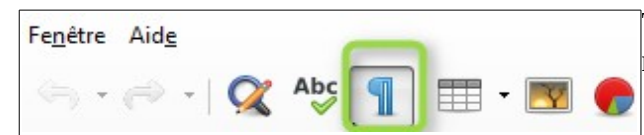

Toujours pour plus de précision, affichons les marques de paragraphes (ou de formatage)

Travaillons sur l'organisation de la page , ouvrons le menu **Format /Page**

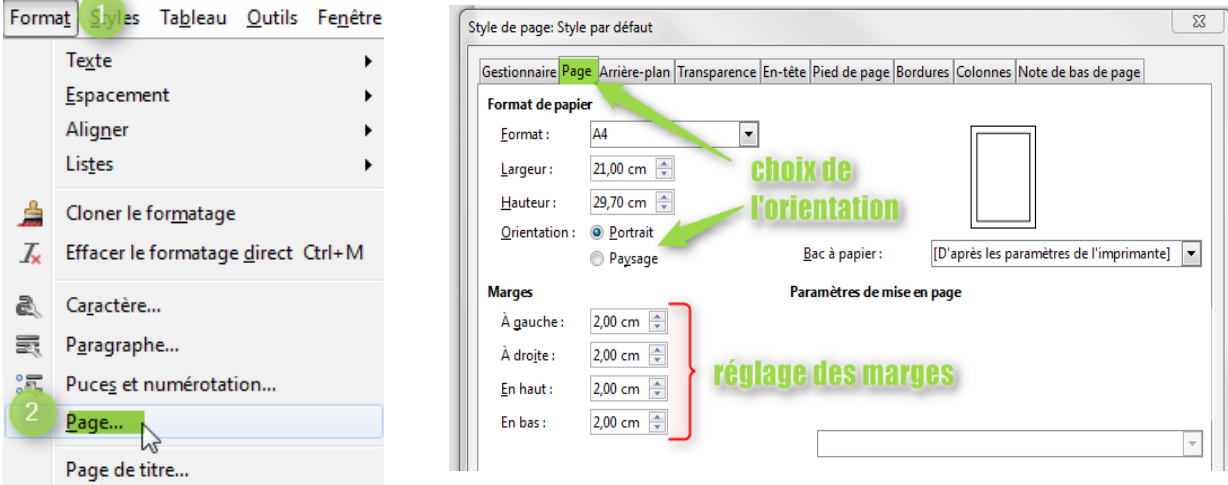

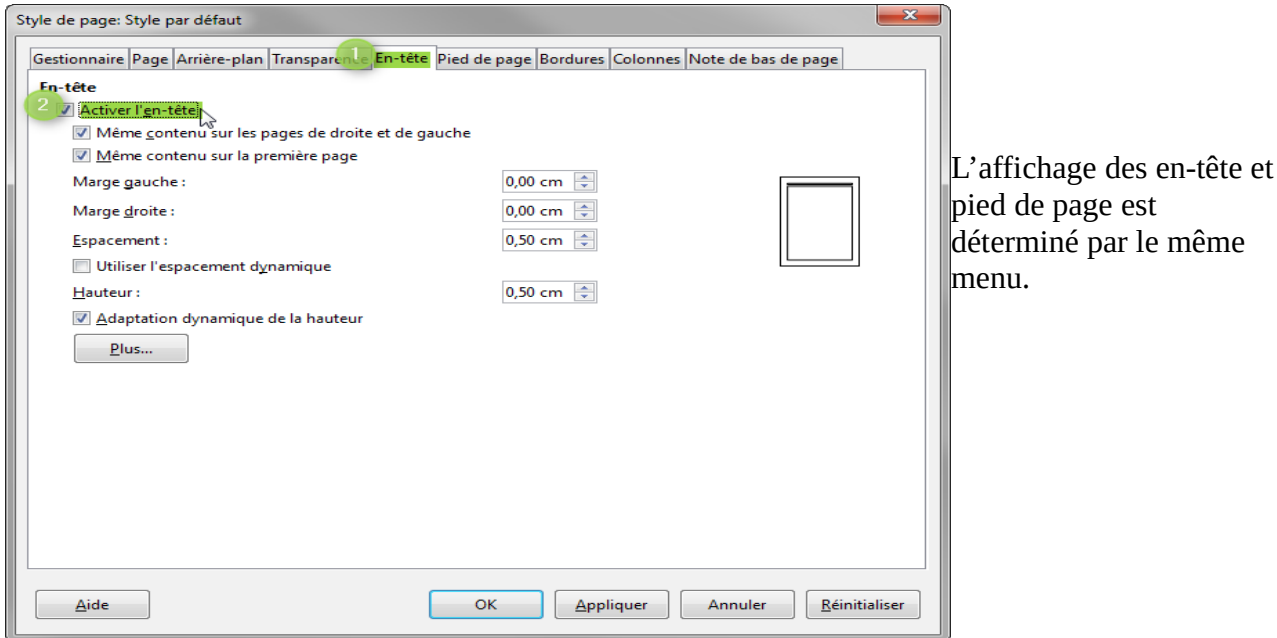

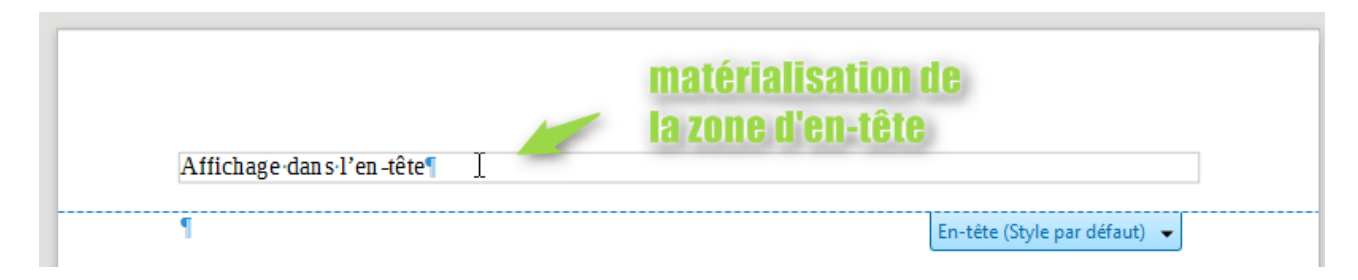

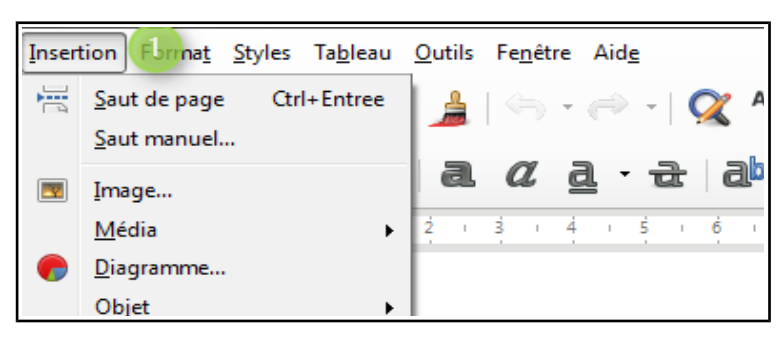

................................................................................................

Le principe est identique pour le pied de page. Il est possible d'y insérer des champs de type date, sujet, auteur.

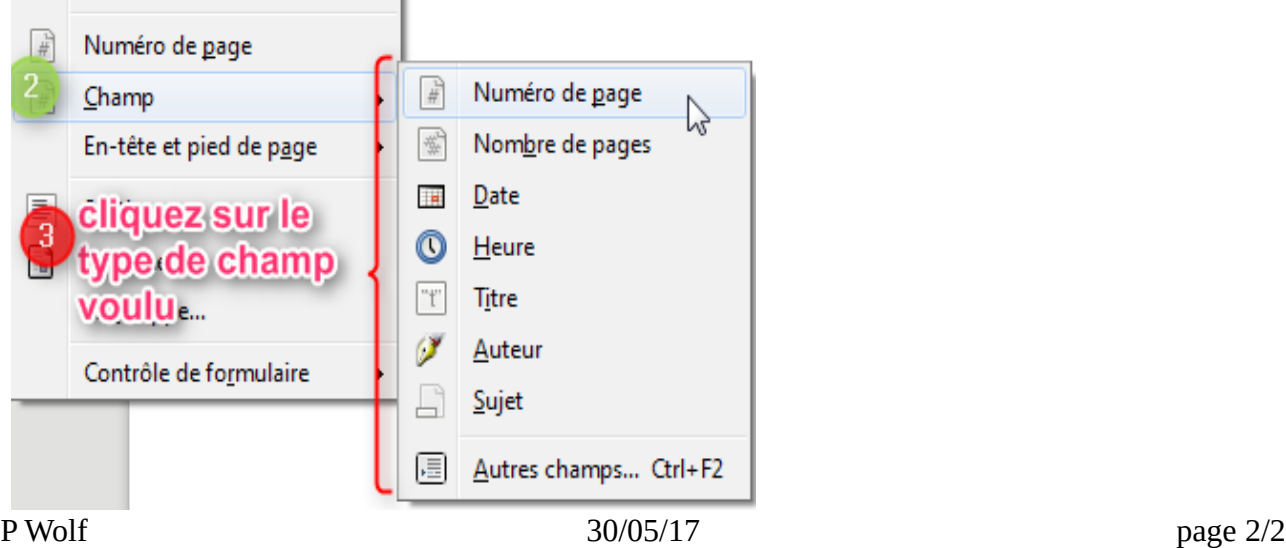